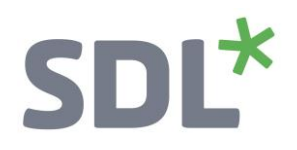

# **SDL\*** Trados Studio

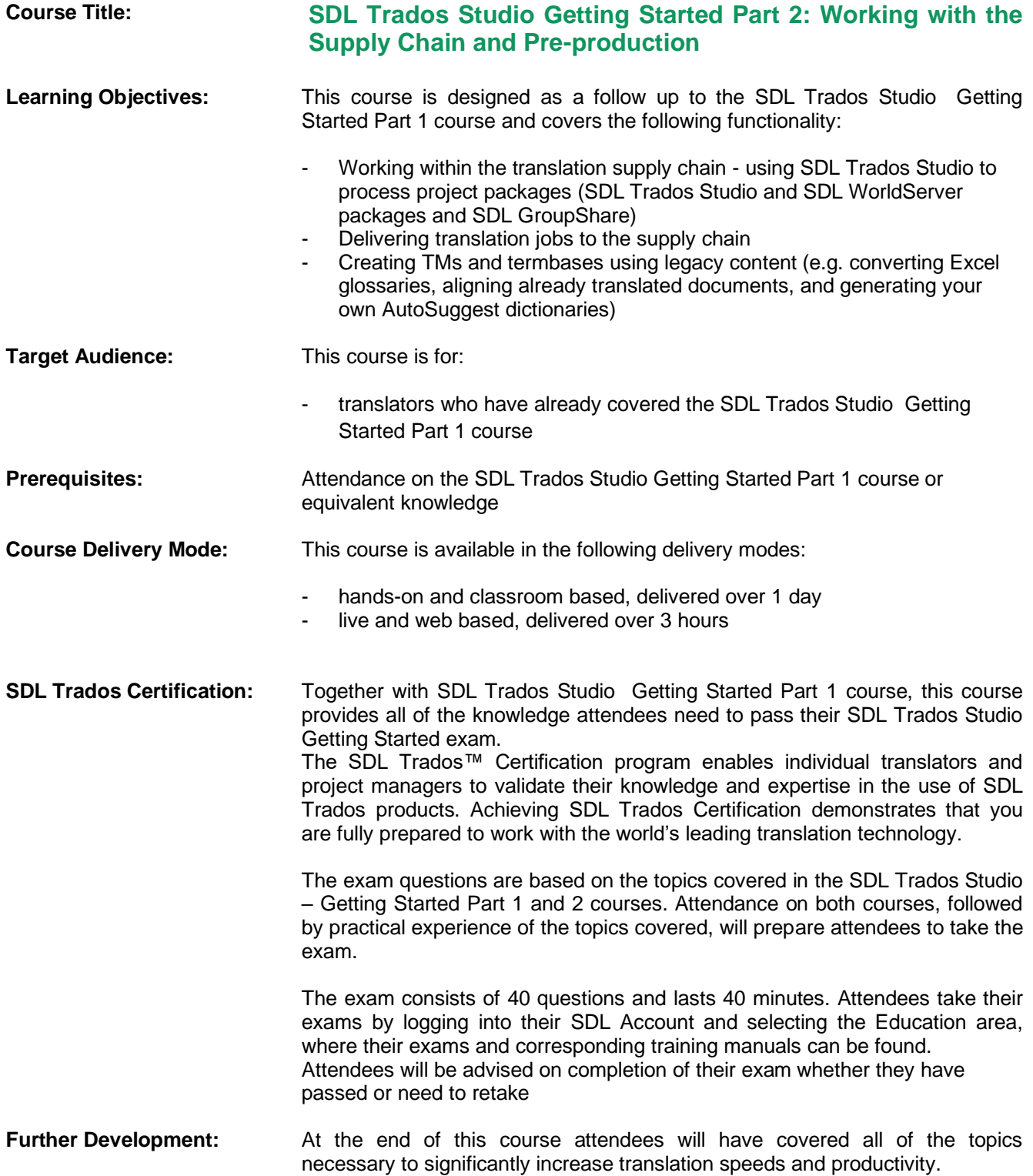

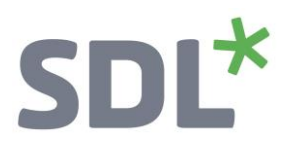

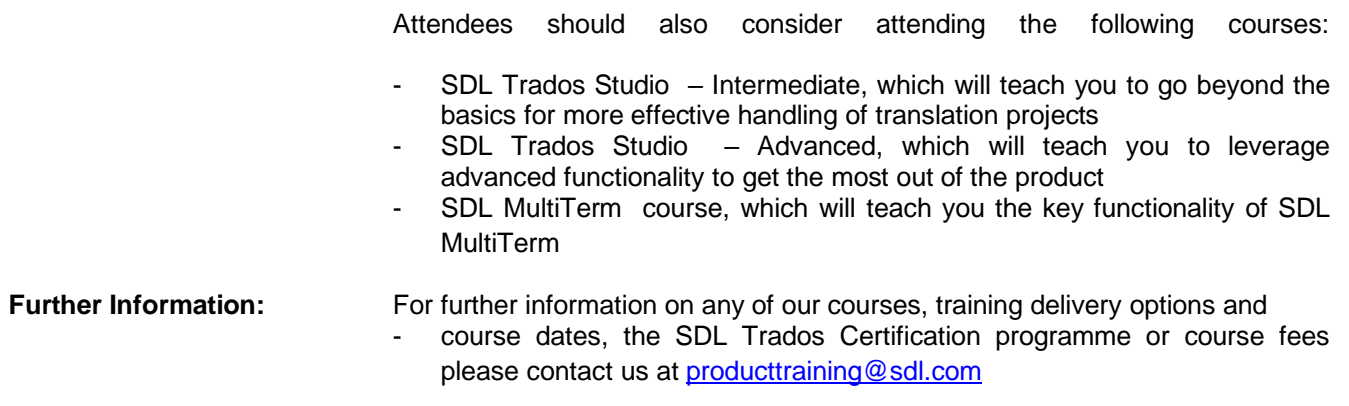

# SDL<sup>\*</sup>

## **TOPICS COVERED DURING THE COURSE**

- **Customizing the user interface**
	- o Changing the editor font size
	- o Selecting your favorite source/target language pair
	- o Changing the Translation Results window display

### **SDL Trados Studio in the Supply Chain**

#### • **SDL Trados Studio Project packages**

- o What are project packages?
- o Opening a project package that was sent by the customer/project manager
- o Reading the analyze results
- o Opening the package files
- o Translating the package files
	- What are context matches?
	- Choosing from several TM suggestions
	- Searching for and inserting the correct terminology during translation
	- Adding new terms on the fly
	- Handling tags correctly
	- Interactive tag verification
	- Adding comments to your translation
	- Filtering for segments, e.g. to show only segments that contain comments
- $\circ$  Creating the return package for delivery and marking the translation job as complete

#### • **SDL GroupShare**

- o What is SDL GroupShare?
- o How to accept SDL GroupShare assignments?
- o How to deliver jobs through SDL GroupShare

### **Pre-Production**

- **Re-using legacy documents to create translation memory content (Alignment)**
	- o Running an alignment on an existing source and target document
		- Creating a new (empty) TM
		- Performing the alignment on single and multiple file pairs
		- Reviewing the alignment result
		- Correcting misalignments
		- Importing the alignment result into the new TM (quick and advanced import)

# SDL<sup>\*</sup>

- **Creating AutoSuggest dictionaries** 
	- o Creating your own AutoSuggest dictionary
- **Creating termbases**
	- o Converting terms from an MS Excel document into SDL MultiTerm format
	- o Setting up a new termbase with SDL MultiTerm
	- o Importing the converted MS Excel glossary into the new termbase

#### • **Processing new documents based on legacy resources**

- o How to process a new document based on the alignment result, the newly-created termbase and AutoSuggest dictionary
	- Opening the new document
	- Analyzing the document against the newly-created TM
	- Viewing the analysis report
	- Translating the document using TM, termbase, and AutoSuggest dictionary
- **Fuzzy Match Repair**
	- o How to have Studio automatically adapt suggested translations from fuzzy matches to fit the current context
- **How to use the SDL AppStore**